# Міністерство освіти і науки України НАЦІОНАЛЬНИЙ УНІВЕРСИТЕТ «КИЄВО-МОГИЛЯНСЬКА АКАДЕМІЯ»

Кафедра мультимедійних систем факультету інформатики

# **РОЗРОБКА СПЕЦІАЛІЗОВАНОГО ВЕБ-РЕДАКТОРА РЕЗЮМЕ З АВТОМАТИЗОВАНИМ АНАЛІЗОМ**

**Текстова частина до курсової роботи** 

за спеціальністю "Комп'ютерні науки та інформаційні технології" 122

Керівник курсової роботи

Канд. фіз.-мат. наук, доцент

*Афонін А.О.* 

*(прізвище та ініціали)*

 *(підпис)*

 $\ldots$   $\ldots$   $\ldots$  2020 p.

 $\mathcal{L}_\text{max}$  , where  $\mathcal{L}_\text{max}$  , we have the set of  $\mathcal{L}_\text{max}$ 

Виконала студентка 4 курсу

 *Пірог Р.Р.*

*(прізвище та ініціали)*

" $\frac{1}{2020 \text{ p.}}$ "

#### Міністерство освіти і науки України

#### НАЦІОНАЛЬНИЙ УНІВЕРСИТЕТ «КИЄВО-МОГИЛЯНСЬКА АКАДЕМІЯ»

Кафедра мультимедійних систем факультету інформатики

#### ЗАТВЕРДЖУЮ

Зав.кафедри мультимедійних систем,

доц., к.ф.-м.н.

\_\_\_\_\_\_\_\_\_\_\_\_О.П. Жежерун

(підпис)

 $\frac{a_{1}}{201}$  p.

#### ІНДИВІДУАЛЬНЕ ЗАВДАННЯ

на курсову роботу

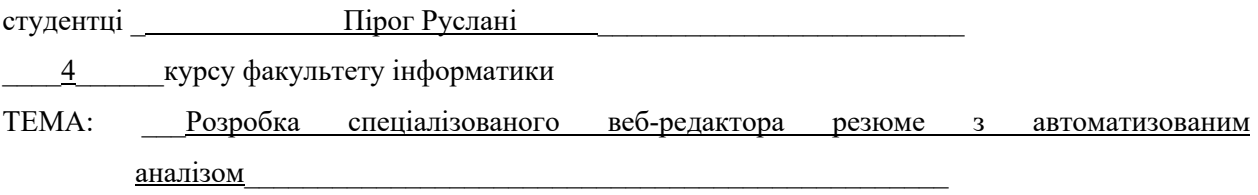

Вихідні дані:

- Веб-редактор це комп'ютерна програма для редагування інформації онлайн, реалізована як веб-додаток.
- Автоматизований аналіз тексту це інтелектуальна обробка тексту за допомогою правил для отримання подальшого результату або нових правил.

#### Зміст ТЧ до курсової роботи:

Вступ

- 1. Аналіз існуючих рішень
- 2. Інтелектуальні асистенти
- 3. Опис практичної частини роботи

Висновки

Список джерел

Додатки (за необхідністю)

Дата видачі" <sup>"</sup> 201 р.

Керівник Завдання отримано

## Календарний план виконання курсової роботи

## **Тема:** Розробка спеціалізованого веб-редактора резюме з автоматизованим

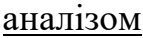

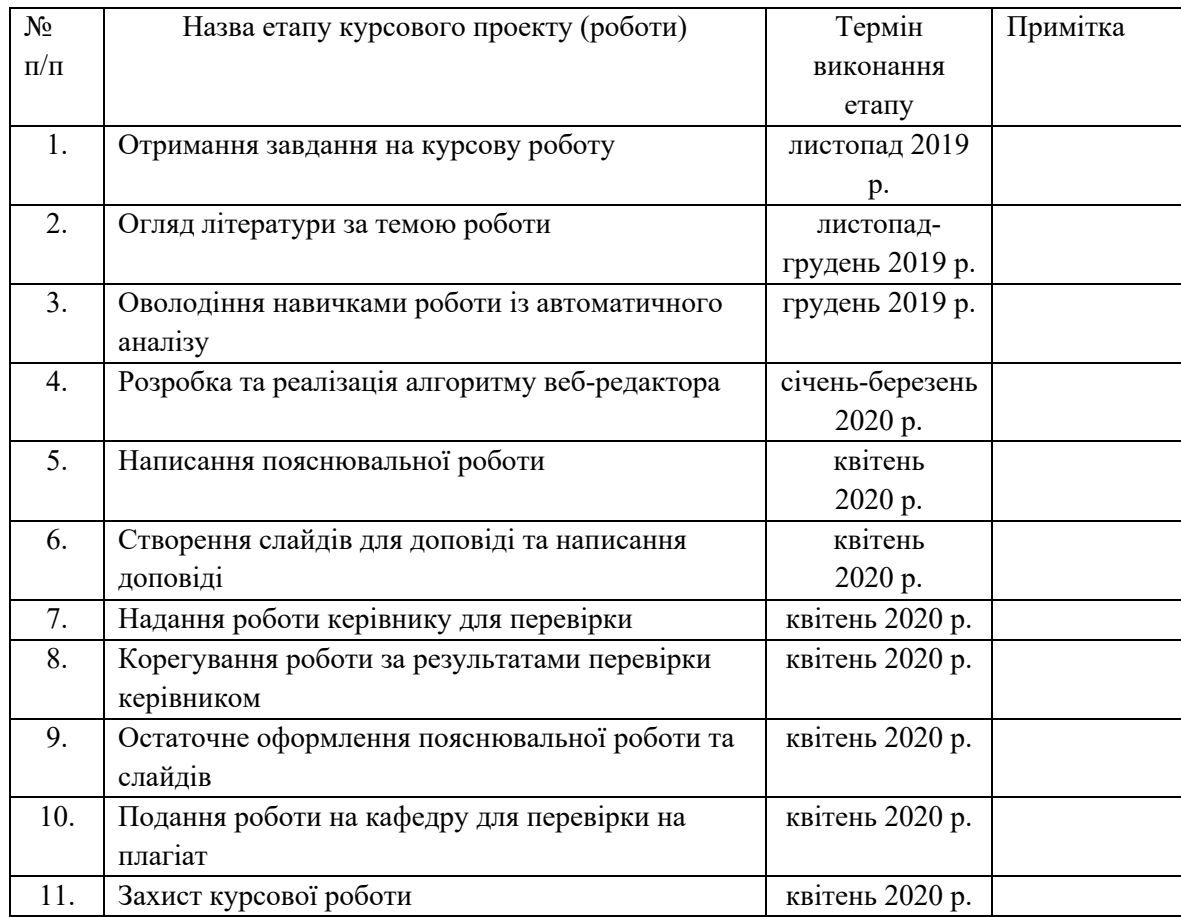

Студентка **\_\_\_\_\_\_\_\_\_\_**Пірог Р.**\_\_\_\_\_\_\_\_\_\_\_\_\_\_\_\_\_\_ \_\_\_\_\_\_\_\_\_\_\_\_\_\_\_**

Керівник **\_\_\_\_\_\_\_\_\_**Афонін А.О.**\_\_\_\_\_\_\_\_\_\_\_\_\_ \_\_\_\_\_\_\_\_\_\_\_\_\_\_\_**

**"\_\_\_\_\_\_" \_\_\_\_\_\_\_\_\_\_\_\_\_\_\_\_\_\_ \_\_\_\_\_\_\_\_ р.**

## **3MICT**

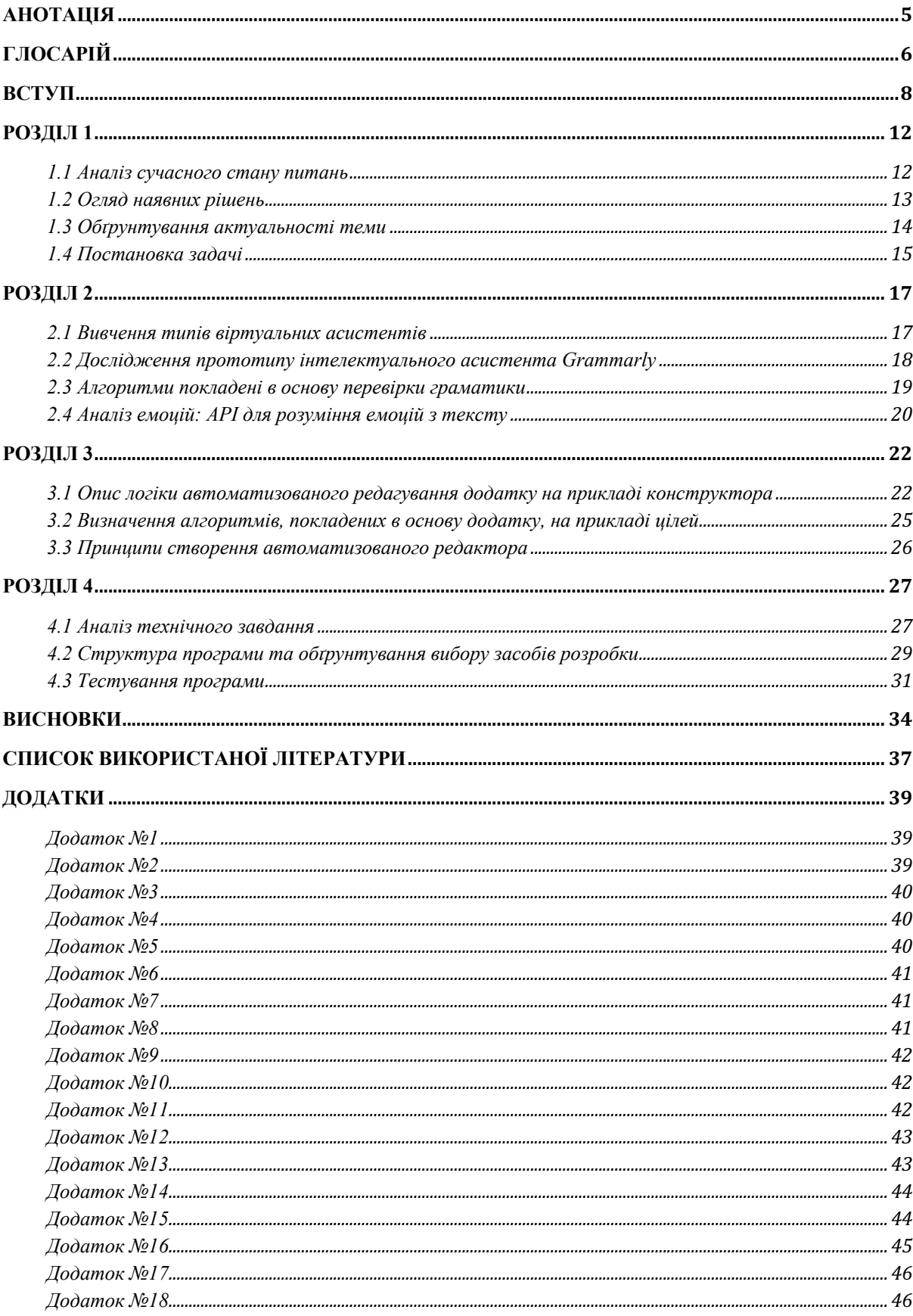

## **АНОТАЦІЯ**

Курсова робота містить у собі аналіз типів інтелектуальних асистентів та детальний опис принцип роботи Grammarly. Проведений аналіз вебредакторів резюме та визначено ключовий функціонал необхідний для прототипу. Описано реалізацію власного веб-додатку з детальним описом використаних технологій.

### **ГЛОСАРІЙ**

Рекрутинг (англ. recruiting) – один з основних бізнес-процесів у HRфункції, підбір персоналу.

Таргетинг (англ. target — ціль) – інструмент, що допомагає виділити необхідну цільову аудиторію.

HR-cистема (англ. Human Resource Management, HRM) – система управління людськими ресурсами, програмне забезпечення для автоматизації процесів та механізмів відділу роботи з персоналом.

Goodtime – онлайн платформа для менеджменту інтерв'ю.

Рекрутинг координатор – спеціаліст відділу HR, який відповідальний за проходження кандидатом інтерв'ю процесу.

Рекрутер – спеціаліст відділу HR, який відповідальний за проведення інтерв'ю.

API - набір функцій та процедур, що дозволяють створювати додатки, які отримують доступ до функцій або даних операційної системи, програми чи іншої послуги.

Темплейт (англ. template – шаблон) – зразок, за яким створюється певний об'єкт, наприклад веб-сторінка або резюме.

Лейтаут (англ. layout – макет) – положення елементів та блоків відносно один одного на площині.

Онлайн-асистент – комп'ютерна програма або пристрій, що приєднана до інтернету та здатна розуміти людську мову та виконувати певні функції.

Веб-додаток – додаток у якому сервер – веб-сервер, а клієнт – користувач інтернету.

АІ (англ. Artificial intelligence – штучний інтелект) – розділ комп'ютерної лінгвістики та інформатики, або здатність програми чи пристрою копіювати інтелектуальну діяльність людини.

Тригер (англ. trigger - викликати) – електронна логічна схема, що має два стани та змінюється в залежності від сигналу.

Qualitites – набір значень, що характеризують особисті якості людини.

Suggestions – розділ у додатку, який надає поради щодо редагування резюме.

Formal – вид темлпейту для офіційних резюме.

Siri – віртуальний асистент для операційних систем iOS.

Cortana – віртуальний асистент від Microsoft.

NLP ( англ. natural language processing - обробка природної мови) – напрям штучного інтелекту та програмування, що базується на комунікації між комп'ютером та людиною.

Figma – це онлайн-сервіс для розробки інтерфейсів та прототипів.

Material design – принципи та принципи дизайну сайтів та застосунків, цілю яких є зручний у використані для користувача продукт.

Лендинг (англ. landing page – сторінка-вітрина) – цільова сторінка, що спонукає клієнта виконати певну дію.

Хедер (англ. header – заголовок) – верхній блок веб-сторінки.

Верифікація – підтвердження особистості користувача у цілях безпеки.

NLTK – пакет програм та бібліотек для аналізу та обробки мови.

#### **ВСТУП**

#### **Актуальність, наукове та практичне значення обраної теми**

Автоматизовані рішення для рекрутингу стають все більш популярними, особливо серед компаній, які зростають і мають тривалий процес інтерв'ю. Ці рішення охоплюють усі можливі етапи проходження співбесід: пошук кандидатів, розміщення вакансій та маркетингові рішення, таргентинг конкретних спеціалістів, створення додаткових ресурсів для ознайомлення з компанією, HR-системи та інші.

З активним зростанням використання АІ-технологій у продуктах, системи для рекрутингу також вдосконалюються. Goodtime - система для рекрутинг координаторів, у якій реалізований автоматизований пошук вільних інтерв'юерів, зіставлення інтерв'ю з вільними проміжками часу у розкладі кандидата, аналіз на основі попередніх відповідей щодо наявності вільного часу.

Для успішного найму кандидата важливо не лише те, наскільки просунутими є технології, що використовують рекрутери. Оскільки навіть вони є гравцями на стороні кандидата, важливим є розуміння того, що для пошуку роботи потрібні не менш досконалі технології.

Першим кроком у пошуку роботи для кандидата стає створення резюме, а в більшості випадків, створення декількох таргетингових резюме під кожну вакансію, на яку кандидат подається. Подальшими кроками є пошук вакансій, моніторинг відповідей від компанії, оптимізація власного розкладу з інтерв'ю, інколи поєднуючи це з актуальним місцем роботи, пошук інформації про компанію для власного аналізу та для підготовки до інтерв'ю.

На сьогодні існує чимало реалізованих онлайн-сервісів для створення та редагування резюме. Усі вони певною мірою задовольняють потреби користувачів, але водночас мають суттєві недоліки. Після прочитання статей про класичне написання резюме та огляду інтерв'ю з досвідченим рекрутером стає зрозумілим, що онлайн рішення розв'язують проблему не під потрібним

кутом. Гнучкість системи, наявність кольорових шаблонів - це не головна потреба сучасного кандидата.

Найбільшим випробуванням для кандидата є потреба у швидкому зворотному зв'язку щодо того наскільки вдало структуровано резюме, чи було дотримано усіх вимог, які допоможуть рекрутеру оцінити його переваги над іншими кандидатами. Довга та кропітка робота над резюме може залишити у ньому неточності у форматі або помилки, які важко помітити відразу.

Підсумовуючи сказане вище, створення редактора резюме з автоматизованим аналізом - це не лише актуальний розв'язок проблеми, з якою зустрічається кожен другий користувач мережі, а ще й чудова можливість дослідження та внесення наукової новизни.

#### **Мета та завдання курсової роботи**

Мета: Створити спеціалізований редактор резюме на основі інтерактивного інтелектуального асистента, який надаватиме миттєвий зворотний зв'язок.

Завдання: Реалізувати веб-редактор, який буде легким та доступним у користуванні. Написати автоматизований аналіз, що буде привносити попередження та коментарі щодо граматики, ясності тексту, доцільності використання інформації на основі поставлених цілей.

#### **Об'єкт дослідження**

Розробка веб-додатку з використанням веб-фреймворку Flask [1] на Python. Використання API для реалізації аналізу тексту на граматику та складність читання. Створення власних словників для аналізу тексту на відповідність поставленим цілям.

#### **Предмет дослідження**

Наявні веб-додатки, які є популярними серед студентів НаУКМА, при створенні резюме.

#### **Практичне значення одержаних результатів**

Розроблений веб-редактор буде ідеальним рішенням для пошуку першої роботи для студентів НаУКМА, оскільки вони стали аудиторією попереднього дослідження, та для популяризації та використання за межами НаУКМА.

#### **Джерела дослідження**

Під час написання роботи, було досліджено статті про сучасний стан інтелектуальних асистентів та редакторів з автоматизованим аналізом. За прототип взято однойменний продукт компанії Grammarly [2], досліджено алгоритми покладені в основу автоматизованого аналізу. Вивчено документацію по фреймворку Flask.

#### **Структура роботи**

Курсова робота складається з анотації, глосарію, вступу, чотирьох основних розділів та підрозділів, висновків, списку використаних джерел, додатків.

Перший розділ курсової роботи фокусується на вивченні сучасного стану питань, обґрунтування вибору теми, проведено дослідження щодо наявних рішень з визначенням цінності функціоналу. Визначено основні проблеми поставленої задачі та шляхи їх вирішення.

У другому розділі описано типи інтелектуальних асистентів. Проведений аналіз прототипу інтелектуального асистента Grammarly. Визначено алгоритми на перевірку граматики, що покладені в основу. Досліджено API для аналізу емоцій у тексті.

Третій розділ роботи присвячено опису логіки додатку, описано використані алгоритми та принципи під час створення додатку.

У четвертому розділі курсової роботи проведено аналіз технічного завдання, описано структуру проекту, алгоритми. Обґрунтовано вибір засобів розробки, що містить інформацію про мови програмування, середовище розробки, використанні фреймворки та бібліотеки. Детально описано тестування програми.

#### **РОЗДІЛ 1**

1.1 Аналіз сучасного стану питань

На сьогодні існує більше відкритих вакансій, ніж тих, хто шукає роботу. Не зважаючи на це, отримати гідну пропозицію роботи для багатьох стає нелегким завданням. Особливо важко знайти першу роботу, коли досвід відсутній або мінімальний. Як показує практика, більшість людей не вміють складати резюме. Популярними стають послуги написання резюме експертом.

Написання резюме є першим кроком у пошуку роботи. Це перше враження, яке рекрутер чи роботодавець складає про кандидата ще задовго до першого дзвінка чи знайомства. Резюме без структури або яке важко читати може стати на заваді проходження першого етапу відбору. Більше того, з резюме можна судити про якості кандидата: увага до деталей, уміння структурувати та подавати інформацію, знання мови.

Автоматизація у сфері рекрутингу не лише полегшила пошук кандидатів, а й їхній відбір. Для тих, хто шукає роботу, створено багато додатків, які допомагають стежити за вакансіями, надсилати власне резюме та вдосконалювати його. За статистикою від Glassdoor - найпопулярнішого сервісу для відгуків про компанії, в середньому кожна вакансія матиме 250 відгуків з резюме [3]. З 250 резюме, зателефонують 4-6 кандидатам і лише 1 отримає роботу.

Наведена статистика є дуже узагальненою та різниться від розміру компаній та вакансій. TheLadders вказали у свої статті, що рекрутер проводить близько 6 секунд аналізуючи резюме [3]. Від хорошої структури залежить, чи встигне рекрутер побачити потрібні досягнення та досвід у резюме.

Основним етапом під час проектування майбутнього додатку є аналіз вже наявних прототипів. У наступних розділах буде детально досліджено інтелектуальний асистент для розробки технічної частини проекту. Для визначення основного функціоналу веб-редактора було проаналізовано ряд аналогів.

Серед аналогів варто зазначити CVDesigner – він вважається одним з найпопулярніших за думкою ряду статей [4]. Відразу варто відзначити, що доступний редактор лише за попередньою реєстрацією, що не завжди є зручно для користувачів. Під час спроби протестувати сервіс та зареєструватись виникла помилка безпеки даних. При реєстрації через електронну пошту вебдодаток вимагає доступ на перегляд списку електронних адрес.

Наступні веб-додатки, які було проаналізовано, взяті із дослідження серед студентів НаУКМА. Переглянути детальну інформацію щодо розподілу можна у додатку №1.

CVMaker використовує 13,3% відсотки користувачів (див. додаток №1). Сервіс відзначається легким та доступним у користуванні інтерфейсом [5]. У конструкторі резюме є можливість змінювати порядок секцій. Додаючи гнучкості, сервіс не дає розуміння основ структури. Наприклад, що ставити секцію "Хобі" першою не варто. Відсутня інтерактивність та підказки. Під час спроби переглянути фінальне резюме, коли змінюєш стиль, зображення готового резюме перестає бути доступним.

Лише 4,2% користувачів мали досвід з VisualCV, але популярність платформи наполягає на її розгляді (див. додаток №1). Першим мінусом платформи є те, що до кожного резюме додається банер "Created with VisualCV" [6]. Лише у платній версії дозволено видалити банер та є доступ до більшості темплейтів. Сервіс швидкий у використанні, миттєво змінюються темплейти та відображаються зміни.

27,5% та 36,7% користуються вбудованими сервісами rabota.ua та work.ua відповідно (див. додаток №1). Розглянемо work.ua, де присутня мінімальна інтерактивність під час заповнення конструктора CV [7]. Усі деталі під час створення резюме підлаштовані під сам сервіс, тому таке резюме не може стати багатофункціональним.

Сервісом Canva користується 29,2% студентів (див. додаток №1). Варто зазначити, що головний фокус Canva не є створення резюме [8]. Це платформа, де можна розробити дизайн листівок, інфографіки, програм, квитків, постерів, карток та презентації. Окрім цього, сервіс надає величезну кількість темплейтів для резюме, які підійдуть для творчих вакансій. Якщо роботодавець оцінюватиме ваші дизайнерські здібності, то Canva - ідеальний варіант. Для інших вакансій, де інформація важливіша за оформлення, Canva не підійде.

Підсумовуючи досліджені прототипи, варто зазначити, що важливим функціоналом у додатку є можливість створювати та завантажувати резюме без попередньої реєстрації або платного акаунту. Конструктор має надавати гнучкість, але втримувати правильну структуру. Актуальним сервісам не вистачає інтерактивності та можливості отримувати швидкий зворотний зв'язок щодо написаного.

#### 1.3 Обґрунтування актуальності теми

Під час опитування студентів НаУКМА було отримано цінну інформацію щодо функціоналу, який є важливим для користувачів і пріоритетний у реалізації. Ознайомитись з детальною інфографікою можна у додатках №2-12 відповідно.

Понад 50% опитуваних зазначили, що для них найважливішим під час користування онлайн сервісом для редагування резюме є можливість створення декількох резюме. Відповідно, це потребує реалізації кабінету користувача, де він зможе переглядати минулі резюме та повертатись до

редагування. Також 50% опитуваних хотіли б мати можливість переглядати готовий варіант під час редагування. 70% користувачів вважають, що можливість завантажити резюме у PDF форматі є дуже важливою функцією.

До не менш важливих функцій віднесено: отримання миттєвого зворотного зв'язку щодо резюме, наявність редагування дизайну, можливість персоналізації резюме та наявність темплейту (зразку). Візуалізація досвіду та навичок є менш важливою для користувачів.

Для більш орієнтованого на користувача підходу під час реалізації моделі додатку було додано питання вільного формату щодо додаткового функціоналу . Під час аналізу відповідей було визначено ключові потреби користувача: "живі" коментарі, функціонал типу Т9, налаштування layout. Окремо варто зазначити потреби: зрозумілий інтерфейс програми, простота у користуванні. Щодо шаблонів користувачі зазначали можливість редагувати готові шаблони, розширений вибір шаблонів.

Головний зворотний зв'язок, який підтверджує актуальність роботи потреба користувачів у онлайн асистенті, який даватиме поради щодо формулювання слів, щоб редактор під час створення резюме підкреслював слова, які не характерні для цього ділового стилю, і пропонував заміни зі свого словника. Автоматичне створення резюме - теж одна із потреб, користувачі готові відповісти на потрібні питання і залишити реалізацію на систему. Пошук помилок теж є пріоритетом користувачів, яких було опитано.

Проаналізувавши результати опитування, було визначено першу модель додатку з описаним вище функціоналом.

#### 1.4 Постановка задачі

Обґрунтувавши актуальність даної роботи та проаналізувавши наявні аналоги, варто підсумувати фінальні вимоги.

Проект буде реалізовано як веб-додаток, оскільки це є найбільш доступним та зручним варіантом для кінцевого користувача. Веб-редактор

резюме матиме у собі такий функціонал: швидкий конструктор резюме з можливістю створювати власні розділи, можливість попереднього перегляду, наявність темплейтів, власний кабінет, можливість завантажити готове резюме у PDF форматі.

З точки зору АІ, веб-редактор повинен надавати можливість ставити цілі щодо аудиторії, сфери та орієнтовного рівня резюме. Це дозволить запустити автоматизований аналіз, що допоможе автоматично редагувати резюме під час створення. Реалізувати перевірку на граматичні помилки, складність читання тексту. Усі функції підв'язані під ряд правил, за якими має створюватись резюме.

Як приклад, серед таких функцій доступні рекомендації щодо того аби не зазначати особисті якості у резюме. Написати тригер, який спрацьовує при зазначених словах з написаного словника "Qualities". При спрацюванні, з'являється повідомлення у розділі "Suggestions" з текстом чому не варто додавати особисті якості. Реалізувати схожі тригери та створити словники для інших правил: не вказувати у резюме вік та сімейний статус, не додавати фото і тому подібне.

Створити темплейти, які будуть залежати від поставлених цілей та прописати для них власний автоматизований аналіз. Наприклад, під час написання резюме при подачі на посаду до державної установи буде спрацьовувати фокус на "Formal" темплейт резюме. Додати можливість мануальної зміни темплейту. Реалізувати персоналізований дизайн з вибором шрифту та кольорової гами.

Фінальний варіант програми має розв'язувати головну поставлену проблему - надавати миттєвий зворотний зв'язок на прикладі онлайн асистента.

#### **РОЗДІЛ 2**

#### 2.1 Вивчення типів віртуальних асистентів

Віртуальний асистент - це програма, яка розуміє людську мову та може виконувати певні команди. Найвідоміші віртуальні асистенти це Siri та Cortana. Вони відносяться до голосових асистентів. Варто пам'ятати що, окрім голосових асистентів, існує багато інших типів.

Віртуальний асистент часто прирівнюється до чат-бота [9]. Розберемо у чому полягає відмінність. Чат-боти у своїй більшості орієнтовані на сервер або компанію, в той час як віртуальні асистенти орієнтовані на користувачів.

Боти запрограмовані під спеціальні вибіркові цілі та в основному виконують стандартні повторювані дії. Однією з основних проблем, яку вони вирішують, є заміна монотонної роботи команд підтримки компаній. Боти виконують роль довідників [9].

Асистенти та боти моделюють роботу людини, здатні розуміти запити та відповідати на них. Перевага віртуальних асистентів полягає у тому, що вони не просто розуміють мову, вони розуміють що саме користувач мав на увазі. Це додає невизначеності до їхніх сценаріїв, що наближає їх до людей.

У ботів немає високих вмінь обробки мови, тому вони відповідають так, як їх було запрограмовано. Віртуальні асистенти фокусуються на NLP (Natural Language Processing) [10]. Це дозволяє сучасним АІ асистентам розуміти сленг, емоції.

Як висновок, в основу асистентів покладено використання штучних нейронних мереж. Це дає змогу реалізовувати складніші проекти та досягати рівня аналізу, який можна порівняти з роботою людини. У текстових редакторах це дозволяє виконувати функції редактора. Аналіз помилок, передбачення щодо зрозумілості тексту, його звучання - усе це можна реалізувати за допомогою API.

Інший поділ щодо типів базується на функціоналі [10]. Популярність набирають сервіси, що допомагають редагувати текст, знаходячи у ньому помилки. Такі сервіси називають grammar checker-ами. Один із таких сервісів - LanguageTools, що допомагає знаходити помилки у тексті. Сценарій роботи полягає у тому, що користувач проганяє свій текст у веб-додатку, обравши попередньо мову. На сервісі представлено 27 мов, включно з українською, та доступно автоматичне визначення мови. Додаток перевіряє стиль, граматику та орфографію.

#### 2.2 Дослідження прототипу інтелектуального асистента Grammarly

Grammarly пішов на декілька кроків далі, реалізувавши не лише перевірку на вказані вище помилки [11]. Команда NLP змогла реалізувати ряд функціоналу, який недоступний іншим платформам. Grammarly - це асистент, який аналізує твій текст у той час, як ти його пишеш. Можна також завантажувати документи для аналізу.

Наразі доступна перевірка на правильність тексту, ясність та чіткість, наскільки текст залучає читача та які емоції викликатиме у нього. Grammarly розв'язує проблему комунікації, покращуючи спілкування у всьому світі.

Додатково можна перевірити текст на плагіат та отримати допомогу експерта. Однією з найкращих нових функцій програми є можливість виставляти цілі залежно від аудиторії, формальності, сфери, тону та намірів. Тон - це експериментальна функція, яку нещодавно запустили. Він дозволяє дізнатись як впевнено, нейтрально, оптимістично чи дружньо звучить текст.

Виправлення граматичних помилок залишається одним з основних фокусів продукту. Досягнення прогресу у цій сфері пояснюється тренуванням моделей машинного навчання на великих даних. Покращуючи цю функцію, Grammarly також досліджує моделі, що не залежать від великих наборів даних, а використовують методи NLP.

В основі перевірки граматики лежать написані комп'ютерними лінгвістами правила. Алгоритми машинного навчання дозволяють створювати правила автоматично або напівавтоматично. Підходи, які лежать в основі Grammarly, не є у відкритому доступі.

#### 2.3 Алгоритми покладені в основу перевірки граматики

Найпоширенішою технологією покладеною в основу програм для перевірки граматики залишається NLP [13]. Основними двома функціями є сповіщення користувача про можливість помилки у реченні або неправильне речення та пропозиція коригувань з лінгвістичним поясненням помилки.

На практиці, першим важливим моментом є те, що програма має бути швидкою, тобто виконуватись в той час як користувач друкує. По-друге, мінімізувати хибні сповіщення. По-третє, не втрачати важливі помилки.

Виділено чотири етапи корекції помилки:

- 1) ідентифікація можливих граматичних сегментів;
- 2) ідентифікація можливих порушених обмежень;
- 3) ідентифікація можливого джерела помилки;
- 4) побудова та впорядкування вірних альтернатив.

Граматика додаткового поділяється на позитивну та негативну. Позитивна граматика генерує усі граматичні речення. Негативна граматика пояснює усі граматичні неточності. У програмі на перевірку граматики мають бути присутні обидві, щоб мати змогу знаходити різні типи помилок. Не усі помилки можна виявити позитивною граматикою. Деякі помилки не піддаються правилам, але мають право на існування у людському спілкуванні. Водночас, лише використання змішаних підходів до виявлення помилок дозволить висвітлити помилки та уникати хибних сповіщень.

Існує три окремі підходи, що базуються на правилах, для перевірки граматики [14]. Здається, що найбільш доцільним є чистий емпіричний підхід

у створенні правил для перевірки граматики. Однак цього підходу недостатньо щоб охопити всі різноманітні важливі помилки в мові. Цей спосіб підходить для додавання правил до вже наявної бази.

Чистий апріорний підхід, заснований на словниках використання, посібниках зі стилів, підручниках з граматики тощо, пропонує дві суттєві переваги перед чисто емпіричним підходом. По-перше, обґрунтування правил видається більш надійним. Лексикографи перевіряють, чи пропонована порада є точною та коректною, тому розробники програми можуть покладатись на це. Причому, якщо граматична перевірка - це нав'язувати настанови щодо стилів, тоді сумнівно, що якісь емпіричний корпус заздалегідь втілив би їх у життя. На додаток, стиль може різнитись і тому для деяких застосувань, апріорний підхід не може бути замінений на чистий емпіричний.

Третій тип - це змішаний підхід. Він дозволяє використовувати інформацію алгоритмів машинного навчання з наявними ресурсами мови, такими як авторизовані посібники використання. Якість автоматичних правил може бути нижчою, але перегляд та аналіз згенерованих правил дозволить вдосконалити таку програму.

#### 2.4 Аналіз емоцій: API для розуміння емоцій з тексту

Для багатьох організацій є критичним розуміти та відстежувати загальний настрій користувачів в конкретний період часу. Розглянемо API, що фокусуються на розумінні емоцій та як вони працюють.

IBM Watson Tone Analyzer API допомагає визначити тон комунікації написаного тексту [15]. Тон класифікується за емоційністю, мовою та соціальністю. Емоційні тони класифікуються як гнів, огида, страх, радість і смуток. Мовні тони класифікуються як аналітичні, впевнені та орієнтовні. Соціальні тони класифікуються як відкритість, сумлінність, екстраверсія, прихильність та емоційний діапазон.

Модель машинного навчання навчалась на розмовах, щоб передбачити тон нового тексту. Support Vector Machine (SVM) - використовувалась як модель машинного навчання [15]. Визначено, що близько 30% зразків мали більше одного асоційованого тону, тому потрібно було розв'язати задачу класифікації, що містить багато міток, а не багатокласну класифікацію. Для кожного з тонів модель тренувалась самостійно, використовуючи парадигму One-VS-Rest. Під час прогнозування тони прогнозовані з принаймні 0,5 ймовірністю були визначені як кінцеві тони. API підтримує текстовий формат html або json з реченнями понад три слова. Результатом будуть оцінки тону комунікації.

Qemotion API дозволяє визначати емоційний індекс тексту, основні емоції, текстовий семантичний автоматичний аналіз, залученість аудиторії, основні відчуття викликані у зворотному зв'язку [16]. Qemotion просить користувачів надіслати текст за допомогою API, і алгоритм виявить основну емоцію мови і визначить відповідну емоцію з точки зору температури у градусах за Цельсієм. Як приклад, можна звернутись до інформації нижче:

- $31^{\circ}$ С to  $40^{\circ}$ С : Щастя;
- 21 $\degree$ С to 30 $\degree$ С : Сюрприз;
- $11^{\circ}$ C to  $20^{\circ}$ C : Спокій;
- $\bullet$  6°C to 10°C : Страх;
- $-5^{\circ}$ С to  $5^{\circ}$ С : Сум та розчарування;
- $-14^{\circ}$ С to  $-6^{\circ}$ C : Злість;
- $-20^{\circ}$ C to  $-15^{\circ}$ C : Відраза.

Точність алгоритму складає близько 85%. Приймається на вхід формат json, charset=UTF-8.

# РОЗДІЛ 3

3.1 Опис логіки автоматизованого редагування додатку на прикладі конструктора

Уся логіка додатку базується на його функціоналі. Оскільки розроблений веб-редактор містить автоматизований аналіз, то пояснити правила, які за цим стоять, є важливим для розуміння логіки.

Конструктор резюме містить поля, які відрізняються за обов'язковістю заповнення, залежно від рекомендацій щодо правильного написання резюме:

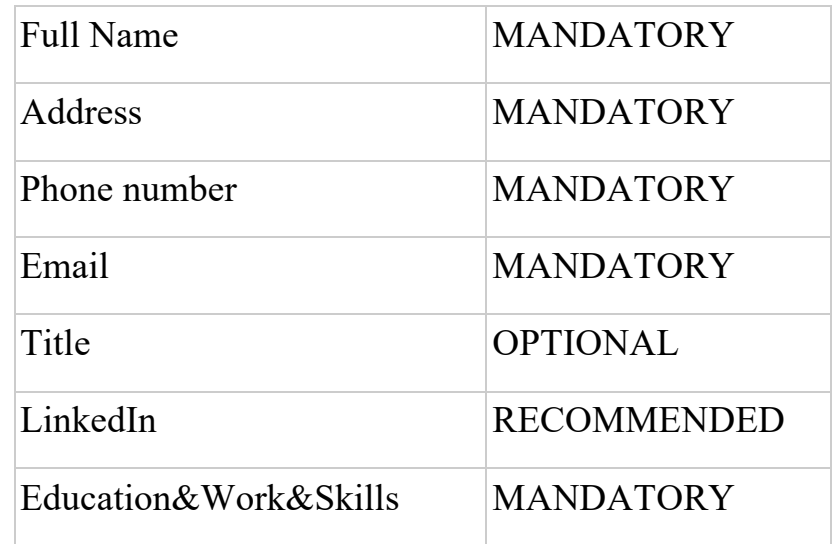

*Таблиця 1.1 – Визначення обов'язковості заповнення полів у конструкторі*

Додаткові обмеження вводяться до об'єктів у досвіді роботи. Місця роботи автоматично сортуються у зворотному хронологічному порядку. Якщо система визначає розрив у датах кар'єри, який знаходиться після закінчення навчання, то з'являється підказка з пропозицією вказати, чим займався кандидат у зазначений період часу.

Якщо резюме займає більше ніж 3 сторінки, з'являється відповідна порада з можливими подальшими сценаріями щодо скорочення резюме з

підказкою: *"Keep it 2 pages or less! You can play with how you put the information or try deleting things that are less important.* 

*- Delete the experience that is not relative;*

*- Delete the details in the description if they are not important;*

*- Don't list hobbies if they are irrelevant. List the only ones that add value to your application or make you stand-out;*

*- No need to add references."*

Якщо система знаходить у тексті резюме слова зі словника "Qualities", який було створено за допомогою 500+ слів, що описують характер, то система видасть пораду про видалення опису з коротким поясненням причин. Буде створено пораду: *"Hey there, CV is for your professional skills. If you are punctual, show up for you interview on time. If you are good at project-management, list your achievements . Don't write how good you are, just show it."*

Додатково система буде стежити за полями з назвами: "Personal statement", "About", "General info", "Professional Profile", "Career Objective". Окремі правила створено для визначення сімейного статусу:

- civil state:
- family status;
- civil status:
- personal status;
- relationship status;
- family situation;
- familial status;
- marital situation;
- civil registrar;
- domestic circumstances:
- relationship;
- person's relationship with a significant other;
- status;
- status in civil law;
- condition;
- civil condition;
- domestic status:
- condition of marriage;
- marital condition;
- marriage status;
- marriage state;
- family origin;
- connubiality;
- conjugality;
- family circumstances. Та для віку:
- birth date:
- birthdate;
- birthday;
- born;
- year of birth.

Використання одного з вище вказаних слів, як окремого поля призведе до створення поради: "*We don't advice to add that, it's better to write a cover letter if you want to tell something additional. Please note that your CV will be passed to each interviewer at different stages, where the personal statement may look not as good."*

Доступна функція додати до резюме фото, але додавання фото буде супроводжуватись відповідною підказкою: *"Remember, it's not obligatory and better not to include your photo."*

3.2 Визначення алгоритмів, покладених в основу додатку, на прикладі цілей

Однією з основних функцій програми є можливість зазначати цілі. Щодо кожного сценарію існує своє правило та відповідний темплейт у якості результату. Розглянемо наступні правила:

| $Field + Title$                 | <b>Template</b> |
|---------------------------------|-----------------|
| General + Designer              | Creative        |
| General $+$ Engineer            | Casual          |
| $General + Scientific$          | Casual          |
| General $+$ Lawyer              | Analytical      |
| $General + Support$             | Casual          |
| $General + Sales$               | Analytical      |
| Academic + Title is unavailable | Graduate        |
| $Business + ANY$                | General         |
| $Technical + ANY$               | Analytical      |
| Goverment/Public/Other          | Formal          |
| No work experience mentioned    | Graduate        |

*Таблиця 1.2 – Опис правил роботи визначення темплейту резюме*

Якщо користувач обирає рядок "General" і відповідний "Title", то темплейт резюме змінюється відповідно до поданої вище таблиці. У випадку використання "Academic" рядка, що рекомендований для випускників з мінімальним досвідом роботи чи без досвіду роботи, обрати відповідний "Title" не є можливим . Відбувається автоматичне застосування темплейту "Graduate". Це також відбувається, якщо не було зазначено досвіду роботи під час складання резюме.

При застосування технічного рядку з будь-яким "Title", для резюме буде застосований "Analytical" темплейт. При виборі "Government /Public/Other" користувач отримує "Formal" темплейт.

#### 3.3 Принципи створення автоматизованого редактора

Першим кроком у розробці став короткий опис додатку з проблемами, які можливо вирішити. Наступним стало проведення опитування для визначення основного функціонала додатку. Після створення технічного завдання, було проведено аналіз технологій та визначено які саме підійдуть під проект.

Наступним етапом роботи над проектом стало моделювання дизайну у Figma. Прототипи дизайну доступні у додатках №13-17. Фінальний дизайн реалізовано з використанням правил Material дизайну.

Визначившись з функціоналом та розробивши прототип дизайну, наступним кроком стала розробка логіки редактора. Фінальними функціями, які було реалізовано у редакторі стали: перевірка граматики, орфографії та пунктуації, аналіз емоцій. Додатково реалізовано визначення темплейту відповідно до цілей та визначення правил для аналізу відповідності резюме до стандарту.

#### **РОЗДІЛ 4**

#### 4.1 Аналіз технічного завдання

Призначення сайту – створення покращеного веб-редактора резюме з можливістю інтелектуального аналізу. Мета веб-додатку – вирішити проблему помилок у резюме, надати можливість миттєвого зворотного зв'язку. Цільовою аудиторією сайту є особи, що шукають роботу. Основним завданням сайту є навчальна частина, оскільки продукт дозволяє отримати розуміння правил написання резюме в залежності від цілей.

Серед вимог до графічного дизайну сайту є стриманість у кольоровій гамі, лаконічність та сучасність дизайну. Контент сайту виконується у двох сірому та білому кольорах та їх градієнтах. Сайт виконується англійською мовою для забезпечення розуміння та використання у різних країнах.

Сайт повинен забезпечувати коректне відображення у браузерах: Internet Explorer (8.0 і вище), Opera (10.0 і вище), Google Chrome, Mozilla Firefox (3.0 і вище). Сайт повинен адаптуватись до різних розширень екрану та розмірів вікон. Адаптація екранів мобільних пристроїв та планшетів на даному етапі не передбачена. Користувач сайту повинен мати можливість зберігати резюме. Кількість користувачів сайту не повинна впливати на швидкість роботи.

Серед основних можливостей редактора має бути реалізована можливість обирати шрифт, кольорову гаму, розмір. Користувач повинен мати можливість створювати власний розділ резюме. Система має підтримувати можливість завантажувати файли у .pdf, .html форматах. Хостинг для сайту повинен відповідати вимогам додатку. Вимог до доменного імені немає.

Перша сторінка веб-редактора (landing page) має містити у собі інформацію про проект та короткий опис додатку, супроводжується графічним зображенням. В кінці тексту повинна бути реалізована кнопка для переходу до редактору. Доступ до функціоналу веб-редактора можливий без попередньої реєстрації. У хедері сторінки, у лівому кутку повинно бути зображено лого

додатку, при натисканні на яке, здійснюється перехід на лендинг. У правому кутку хедеру є можливість зареєструватись, здійснити вхід в обліковий запис наявного профілю користувача або створити резюме.

При переході на кнопку "Log in" має відкриватись нове вікно, де можна ввести логін та пароль. Після натискання кнопки має відкриватись кабінет користувача з попередніми збереженими резюме. При натисканні кнопки "Sign up" має з'являтись нове вікно, де можна ввести інформацію про ім'я, електронну пошту та пароль. Для успішного завершення реєстрації, пароль потрібно ввести двічі. Усі поля мають мати окрему верифікацію. Поля електронної пошти і паролю мають бути не менше 6 символів. Будь-яке з полів не може бути пустим.

Натиснувши на одну із двох кнопок для переходу на сторінку створення резюме, користувач має заповнити поля конструктора. Доступні функції "Clear all", "Preview", "Upload photo". Заповнивши необхідні поля, користувач натискає "Next" та переходить на сторінку "Goals", визначивши цілі свого резюме, користувач може подивитись на підібраний системою темплейт. За потреби - користувач може змінити темплейт на інший. Натиснувши кнопку "Next", користувач переходить на сторінку "Style", де може підібрати формат для завантаження, розмір сторінки, стиль (знову переглянути темплейти) та змінити колір або шрифт.

На сторінці "Style" також з'являються згенеровані програмою "suggestions" (рекомендації щодо помилок, стилю і т.д). Користувач може приймати рекомендації або відхиляти їх. Натиснувши на окрему рекомендацію, картка з нею розширюється та з'являється додаткове пояснення, якщо доступне і дві іконки, що відповідно означають прийняття або відхилення поради системи.

На цьому етапі редагування можна повернутись до конструктора резюме, щоб змінити текст. При натисканні кнопки "Next" користувач отримує фінальну версію резюме і може або зберегти його, або завантажити на комп'ютер.

4.2 Структура програми та обґрунтування вибору засобів розробки

У роботі використано веб мікрофреймворк Flask. Фреймворк дозволяє легко та швидко почати розробку програми з можливістю її подальшого розширення та масштабування. Flask початково створювався як звичайна обгортка навколо Werkzeug та Jinja і став одним з найпопулярніших фреймворків для веб-додатків Python [1].

Flask не вимагає додаткових бібліотек чи спеціальних засобів. Фреймворк немає рівня для роботи з базою даних, але підтримує розширення, які допоможуть додати потрібні функції. Flask є сумісним з Google App Engine. У ньому є підтримка Unicode.

Разом з Flask було використано рушій шаблонів Jinja. Jinja - це сучасна та зручна для дизайну мова темплейтів на Python [17]. Jinja змодельовано за зразком Django, але він використовує вирази у стилі Python та пісочницю шаблонів. Jinja використано оскільки він є основним рушієм шаблонів Flask.

Розглянемо розширення Flask, які було використано у проекті. Flask-SQLAlchemy - це розширення для Flask, що надає підтримку SQLAlchemy для додатку [18]. Завдяки розширенню виконувати задачі стає простіше, оскільки Flask-SQLAlchemy надає корисні дефолтні та додаткові помічники.

Flask-Migrate - це ще одне розширення Flask, яке контролює міграції бази даних SQLAlchemy з використанням Alembic [19]. Команди міграцій бази даних є доступними завдяки командній стрічці Flask або з розширенням Flask-Script. Використання Flask-Migrate над Alembic пояснюється легшою конфігурацією додатку. Щодо міграцій - функціонал залишається таким самим.

Flask-Login - розширення, що надає керування сесій користувача для Flask [20]. Розширення обробляє типові завдання: вхід користувача в c систему, вихід з системи. Також реалізовано запам'ятовування сесії користувача. Водночас, розширення не накладає на розробника зобов'язань

щодо використання певного методу збереження даних, не обмежує методи аутентифікації користувача до використання логіну та паролю. Flask-Session це ще одне розширення, яке дозволяє створювати сесії на стороні серверу [21].

Gunicorn 'Green Unicorn' - це Python WSGI HTTP сервер для системи UNIX [22]. Gunicorn сервер легко поєднується з різними веб-фреймворками, легкий у імплементації, не використовує багато ресурсів серверу і порівняно швидкий.

Redis - це відкритий код (ліцензія BSD) для зберігання структури даних в пам'яті, використовується як база даних, кеш-пам'ять та брокер повідомлень [23]. Redis підтримує структури даних, такі як рядки, хеші, списки, набори, відсортовані набори з діапазонами запитів, растрових зображень, гіперлогів, геопросторових індексів з радіусними запитами та потоками. Основна задача у додатку - збереження сесій.

PostgreSQL - це потужна, об'єктно-реляційна база даних з відкритим кодом [24]. База даних має заслужену 30-річну репутацію надійності та продуктивності.

Для інтерфейсу текстових редакторів було обрано Quill. Це WYSIWYG текстовий редактор з відкритим кодом, який активно застосовується у сучасному вебі [25]. Він має модульну архітектуру та легко імплементується завдяки API.

Grammar Bot (Grammar Check API) - API для перевірки граматики та з додатковою перевіркою орфографії [26]. API використано для вирішення двох проблем написання резюме, що стосуються виправлення помилок.

Natural Language Toolkit - це провідна платформа для побудови програм Python для роботи з даними людської мови [27]. Він надає прості у використанні інтерфейси для понад 50 корпоративних та лексичних ресурсів, таких як WordNet, а також набір бібліотек для обробки тексту для класифікації, токенізації, стримування, розмітки тегів, розбору та семантичних міркувань, обгортки для промислових NLP-бібліотек, і активний дискусійний форум.

Завдяки практичному посібнику, що представляє основи програмування разом із темами обчислювальної лінгвістики, а також вичерпною документацією API, NLTK підходить як для лінгвістів, інженерів, студентів, викладачів, дослідників, так і для користувачів галузі. NLTK доступний для Windows, Mac OS X та Linux. NLTK - це безкоштовний проект з відкритим кодом, керований громадою.

Компіляція файлів less відбувається на стороні серверу. Код написаний на JavaScript додатково мініфікується для Front End частини додатка.

Для хостингу було обрано DigitalOcean. DigitalOcean концентрується виключно на потреби розробників. DigitalOcean зосереджується на трьох ключових моментах: простоті, ціні та високопродуктивних віртуальних серверах. Вони не мають жодних зусиль, надаючи розробникам простий та швидкий спосіб встановити доступні екземпляри Linux. DigitalOcean підтримує більшість сучасних дистрибутивів Linux; Ubuntu, Fedora, Debian і CentOS.

#### 4.3 Тестування програми

Розглянемо сценарій, де користувач не є зареєстрованим та це його перший досвід користування веб-сайтом. Перша сторінка сайту дає короткий опис продукту та кнопку переходу до створення резюме. Детальніше можна переглянути на Рисунку 1.1.

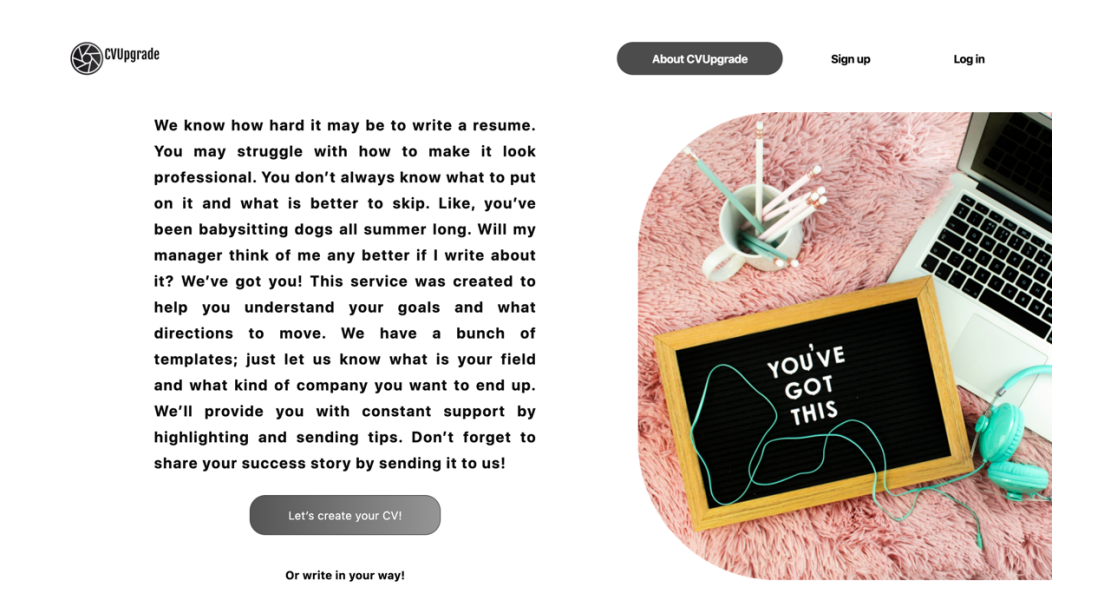

### Рисунок 1.1 Лендинг веб-сайту

У лівому куту хедеру зображено лого додатку. При натисканні на лого можна повернутись на головну сторінку веб-сайту. У правій частині хедеру знаходиться три кнопки. Кнопка «About CVUpgrade» виконує ту ж функцію і дозволяє повернутись на головну сторінку веб-сайту. Також доступні дві кнопки для реєстрація та входу у акаунт, якщо такий є: «Sign up» та «Log in».

При натисненні на кнопку «Let's create your CV!» користувач перейде до конструктора на новій сторінці. Також доступна функція «Or write in your way!», при переході на нову сторінку буде доступне вікно редактора та можливість перевірити тон. Дана функція підійде для готових резюме або супровідний лист, у яких важливо перевірити звучання тексту на емоції.

На сторінці конструктора резюме користувач заповнює усю необхідну інформацію про себе (див. Рисунок 1.2). Мова заповнення резюме повинна бути англійською.

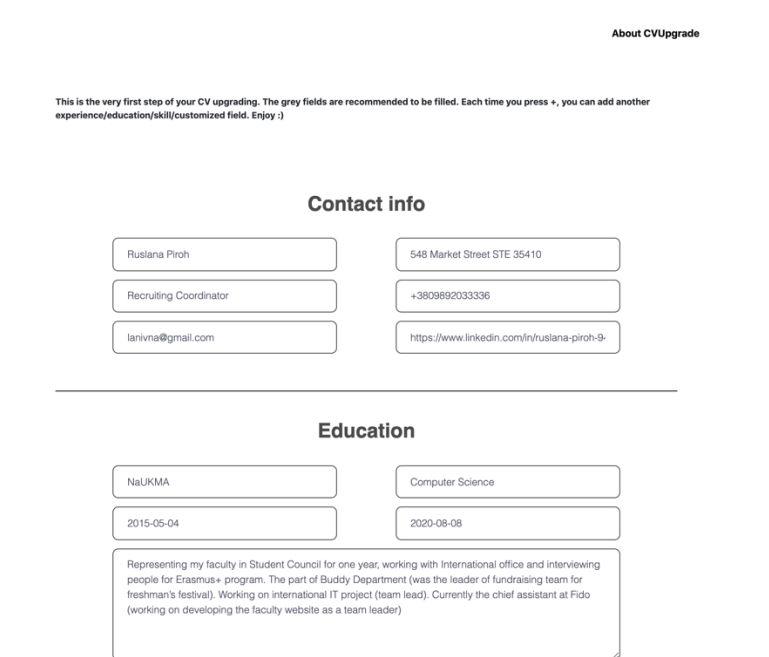

CVUpgrade

Рисунок 1.2 Сторінка конструктора

Після заповнення обов'язкових полів, користувач натискає кнопку «Next» та переходить на сторінку для виставлення цілей (див рис. 1.3). Вгорі кожної сторінки міститься коротка інструкція щодо пояснення функціоналу. На сторінці цілей, користувач обирає аудиторію, сферу та посаду. Завдяки трьом цілям, система визначає темплейт, який підійде найкраще.

Log in

.<br>Sign up

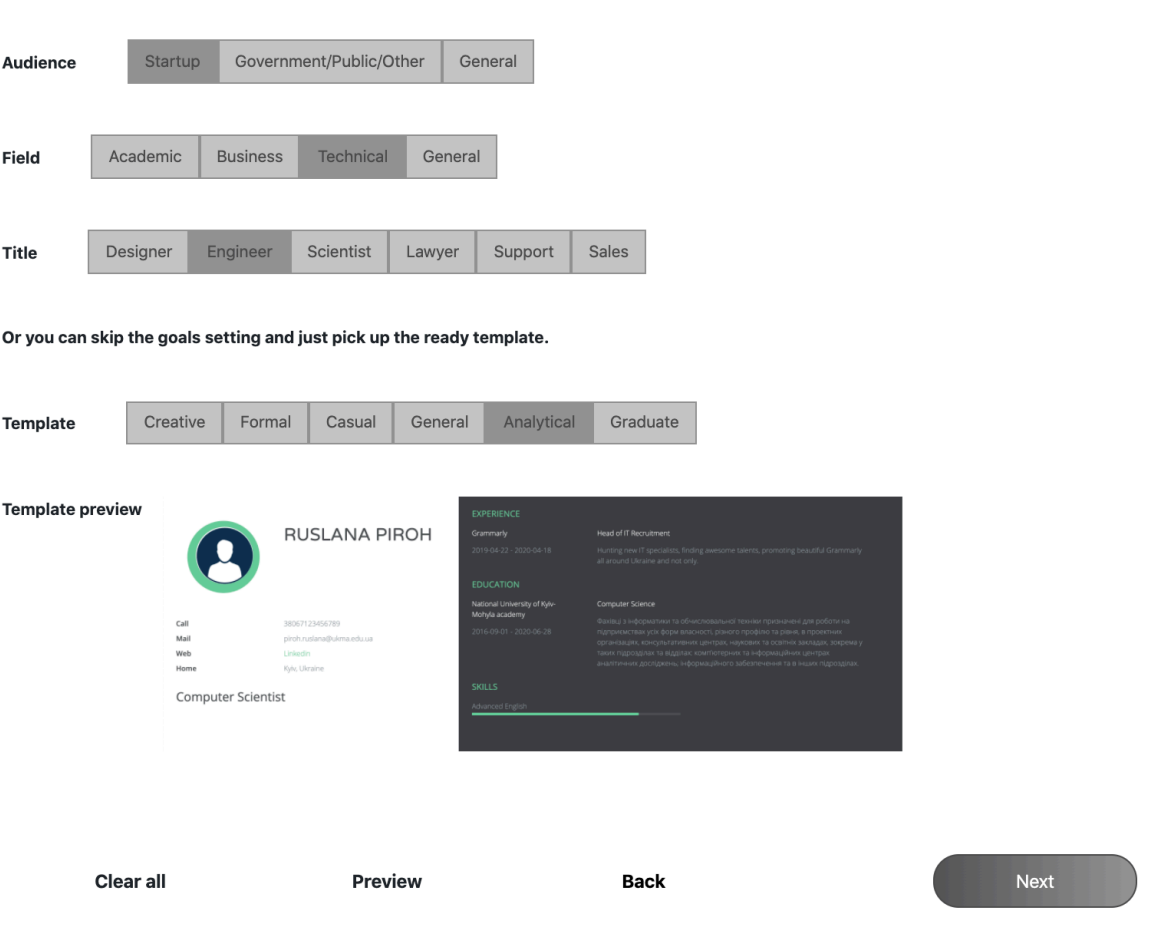

We want to provide you with the best support during the process. And for that we need to know what are your goals. Do you want to joing a

frest new startup? Or are hitting for Google? Help us define you audience!

Рисунок 1.3 Сторінка цілей

На сторінці цілей, користувач може додатково переглянути як буде виглядати темплейт або поміняти його на інший. Також доступний перегляд готового резюме при натисненні на кнопку «Preview». При натисненні на кнопку «Next», користувач переходить на сторінку стилів.

На сторінці стилів, користувач може обрати формат у якому він хоче завантажити резюме, розмір сторінки, змінити стиль або шрифт. Також на цій сторінці доступні поради щодо тону (див. перше повідомлення на рис.1.4), граматики, пунктуації та інших. На цій сторінці користувач може завантажити резюме або ж зберегти створивши чи зайшовши у власний кабінет.

We encourage you to focus on what's inside, but not the design, unless you are the designer, but than I guess, you can just attach your portfolio. You CV should be readeble, printable and easy to go through and to find the interesting an needded info. Choose the style for your CV or stick with our recommendation. We picked your style, based on your goals. You can still change it though.

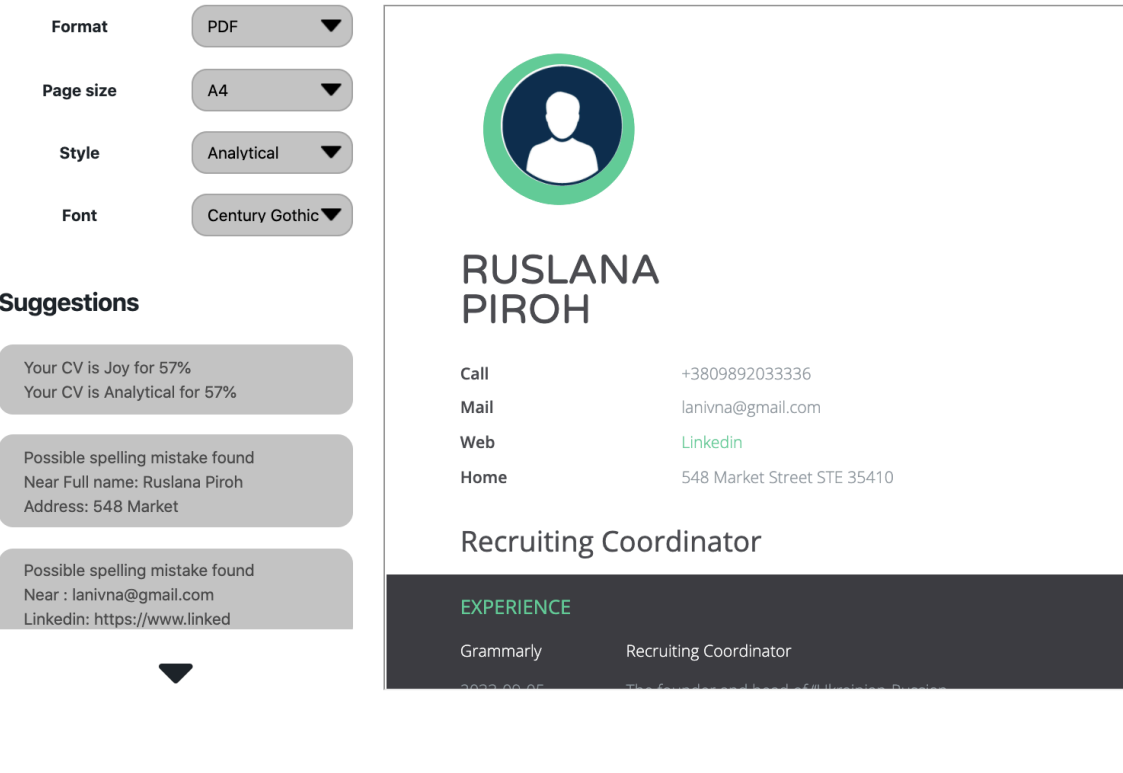

Clear all

**Back** 

Export

Save

## Рисунок 1.4 Сторінка стилів

#### **ВИСНОВКИ**

Під час написання курсової роботи, було вивчено ряд технологій. Більшість технологій пов'язані з фреймворком Flask на Python. Додатково було досліджено документацію по фреймоворках Flask-login, Flask-session, Flask-Migrate та інші. Вивчено та застосовано базу даних ключ-значення для керування сесіями користувача Redis. Поглиблено знання у RDBMS PostgreSQL. Додатково вивчено під час застосування технології gunicorn, Quilljs, NLTK та ряд API.

У першому розділі курсової роботи проаналізовано сучасний стан питання та доведено актуальність роботи, на прикладі аналогів. Другий розділ присвячено темі інтелектуальних асистентів, проведено детальний аналіз на основі Grammarly. В третьому розділі роботи описано логіку додатку, алгоритми та структуру автоматизованих редакторів. Четвертий розділ складається з аналізу завдання, опису практичної частини роботи та тестуванню готового продукту.

Практичним результатом курсової роботи став веб-додаток, основним функціоналом якого є можливість створювати резюме у веб-редакторі. Актуальність роботи полягає у відсутності схожих аналогів. Додаток надає можливість швидкого аналізу та вдосконаленню роботи завдяки аналізу тексту.

Практичне застосування додатку полягає у подальшому використанню як сервісу для створення резюме, з можливістю вказувати кінцеву аудиторію, для вдосконалення формату та стилю. Додаток допоможе уникнути помилок при написанні і збільшить шанси користувачів справити хороше перше враження при пошуку роботи.

## **СПИСОК ВИКОРИСТАНОЇ ЛІТЕРАТУРИ**

- 1. [Електронний ресурс] Flask https://palletsprojects.com/p/flask/
- 2. [Електронний ресурс] What is Grammarly? https://support.grammarly.com/hc/en-us/articles/115000090792-What-is-Grammarly-
- 3. [Електронний ресурс] 2020 HR Statistics: Job Search, Hiring, Recruiting & Interviews https://zety.com/blog/hrstatistics?gclid=EAIaIQobChMI0raXwLvy6AIVTqmaCh0lTAK4EAAYAS AAEgJ24\_D\_BwE
- 4. [Електронний ресурс] CVDesigner https://cvdesignr.com/en
- 5. [Електронний ресурс] CVMaker https://cvmkr.com/
- 6. [Електронний ресурс] Visual CV https://www.visualcv.com/
- 7. [Електронний ресурс] Work.ua https://www.work.ua/
- 8. [Електронний ресурс] Canva https://www.canva.com/
- 9. [Електронний ресурс] What is the difference between a chatbot and virtual assistant https://analyticsindiamag.com/what-is-the-difference-between-achatbot-and-virtual-assistant/
- 10. [Електронний ресурс] What Are Virtual Assistants and What Can You Do With Them? https://www.pcmag.com/news/what-are-virtual-assistants-andwhat-can-you-do-with-them
- 11. [Електронний ресурс] Under the Hood at Grammarly: Leveraging Transformer Language Models for Grammatical Error Correction https://www.grammarly.com/blog/engineering/under-the-hood-atgrammarly-leveraging-transformer-language-models-for-grammatical-errorcorrection/
- 12. [Електронний ресурс] A Grammar Correction Algorithm Deep Parsing and Minimal Corrections for a Grammar Checker https://gerdes.fr/papiers/2009/susabda-FG2009.pdf
- 13. [Електронний ресурс] Automating rule generation for grammar checkers https://arxiv.org/pdf/1211.6887.pdf
- 14. [Електронний ресурс] Top Five Emotion / Sentiment Analysis APIs for understanding user sentiment trends.

https://medium.com/@Mandysidana/top-five-emotional-sentiment-analysisapis-116cd8d42055

- 15. [Електронний ресурс] Qemotion API https://www.qemotion.com/en/
- 16. [Електронний ресурс] Jinja https://jinja.palletsprojects.com/en/2.11.x/
- 17. [Електронний ресурс] Flask-SQLAlchemy https://flasksqlalchemy.palletsprojects.com/en/2.x/
- 18. [Електронний ресурс] Flask-Migrate https://flaskmigrate.readthedocs.io/en/latest/
- 19. [Електронний ресурс] Flask-Login https://flasklogin.readthedocs.io/en/latest/
- 20. [Електронний ресурс] Flask-Session https://pythonhosted.org/Flask-Session/
- 21. [Електронний ресурс] Gunicorn https://gunicorn.org/
- 22. [Електронний ресурс] Redis https://redis.io/
- 23. [Електронний ресурс] PostgreSQL https://www.postgresql.org/
- 24. [Електронний ресурс] Quill https://quilljs.com/
- 25. [Електронний ресурс] Grammarbot API https://www.grammarbot.io/
- 26.[Електронний ресурс] Natural Language Toolkit https://www.nltk.org/

## **ДОДАТКИ**

### Додаток №1

#### Які засоби ти використовуєш при створенні резюме? 120 відповідей

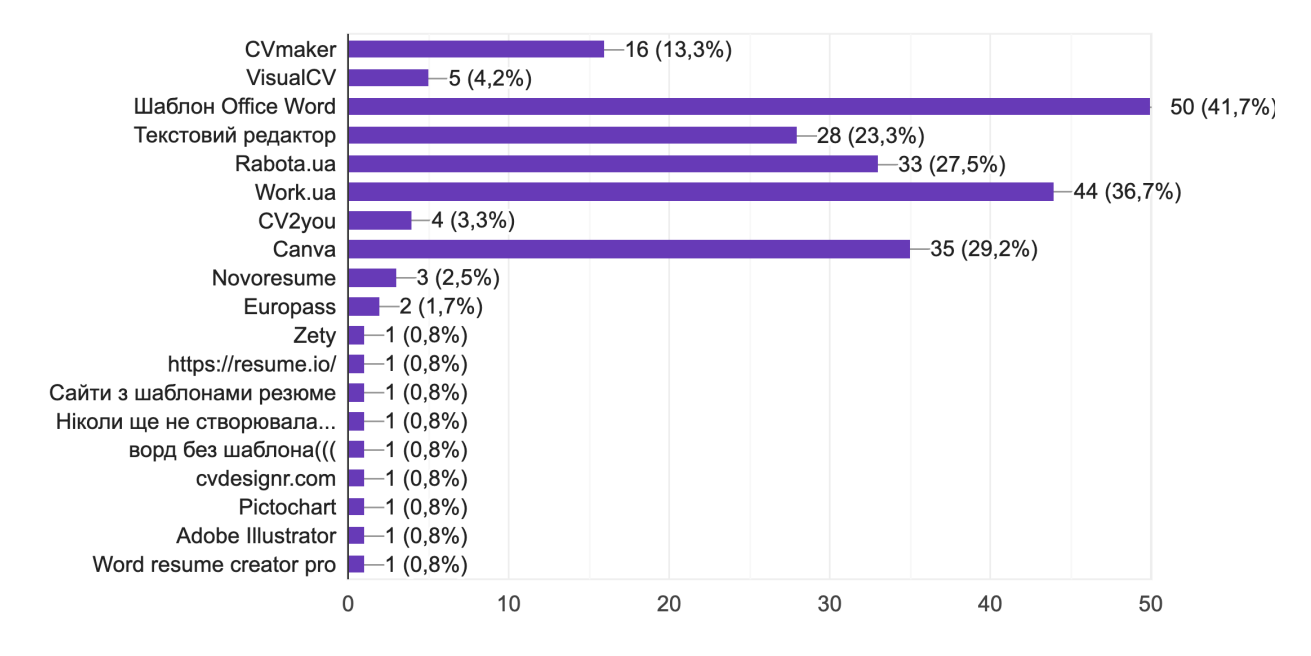

### Додаток №2

#### Безкоштовне користування 120 відповідей

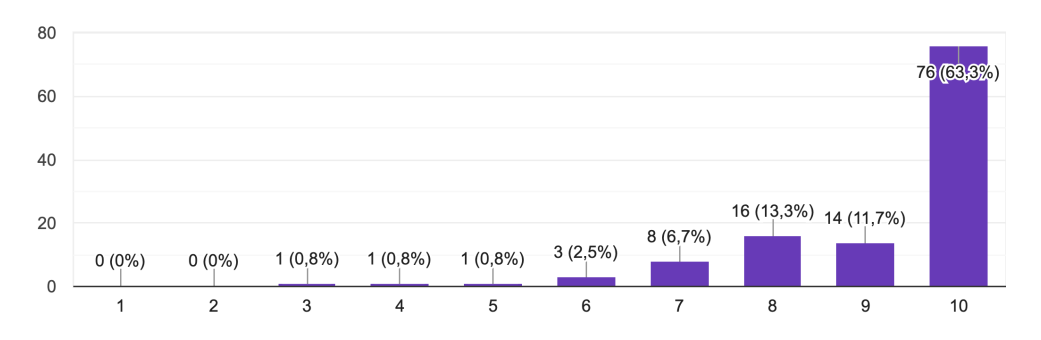

Створення резюме без попередньої реєстрації 120 відповідей

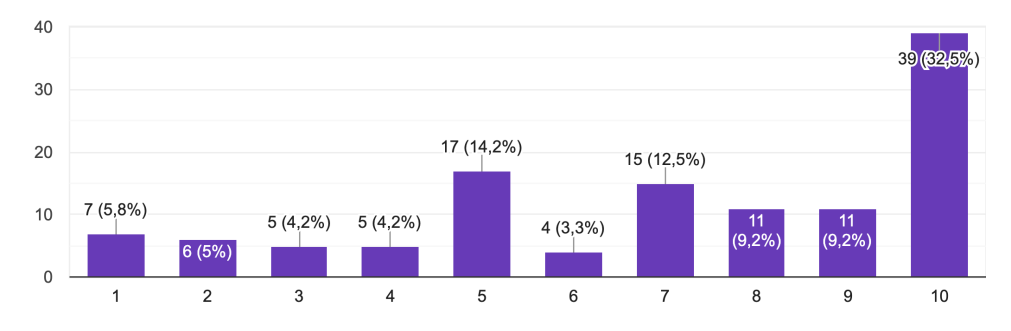

### Додаток №4

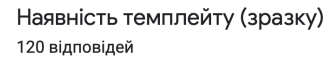

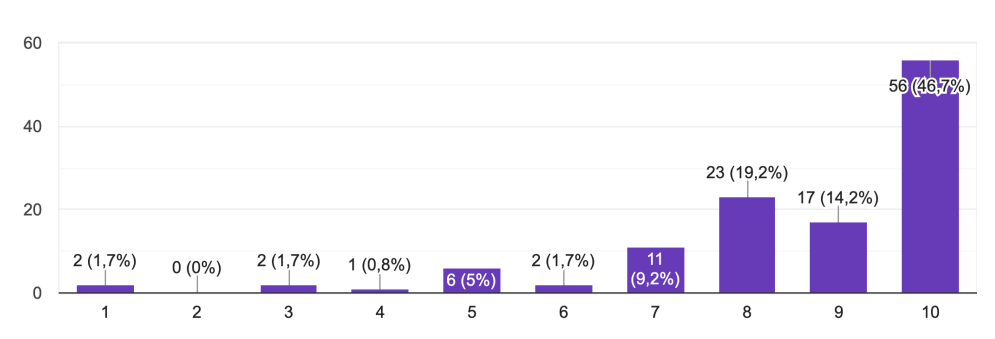

### Додаток №5

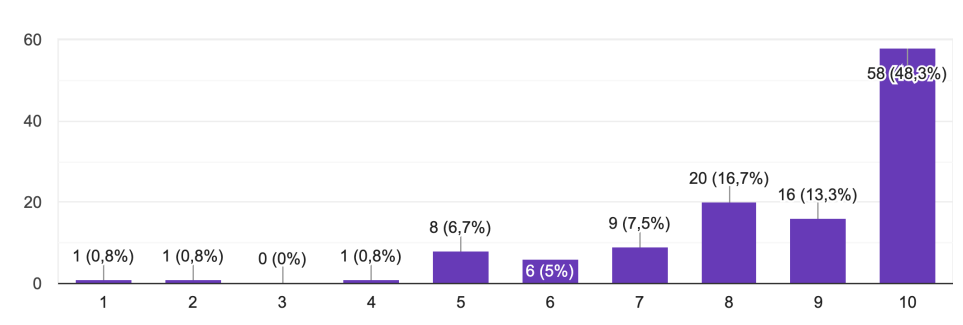

Можливість персоналізації резюме 120 відповідей

Наявність редагування дизайну .<br>120 відповідей

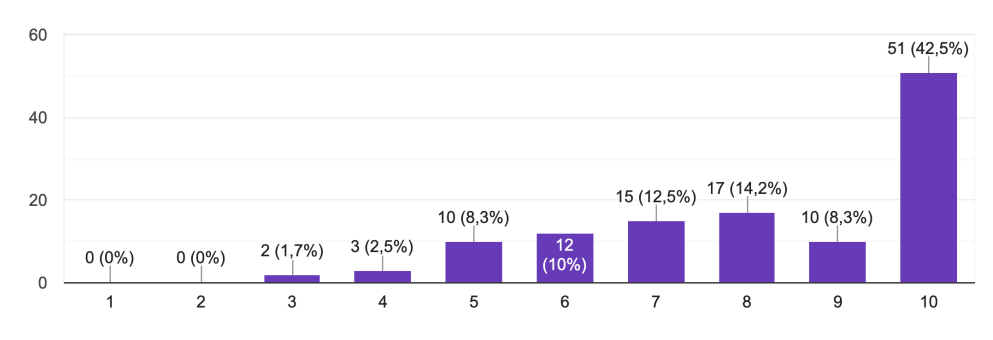

## Додаток №7

Зберігання резюме у кабінеті користувача 120 відповідей

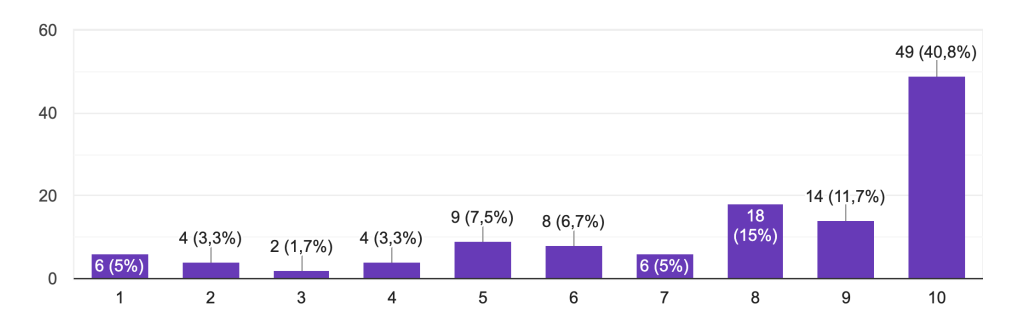

## Додаток №8

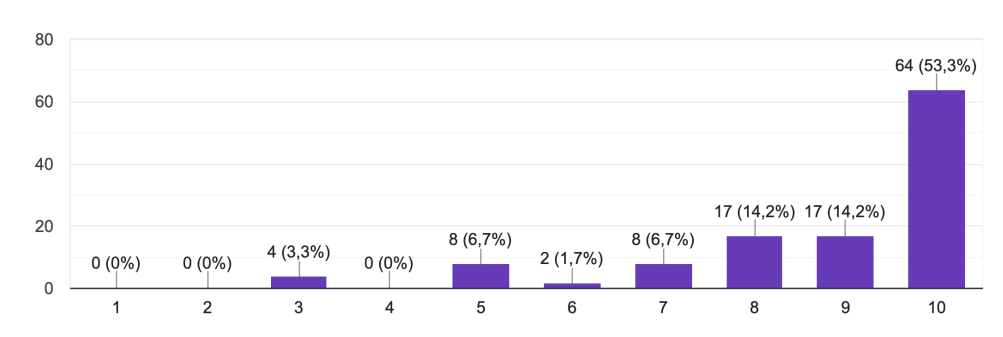

Можливість створення декількох резюме 120 відповідей

Візуалізація досвіду та навичок .<br>120 відповідей

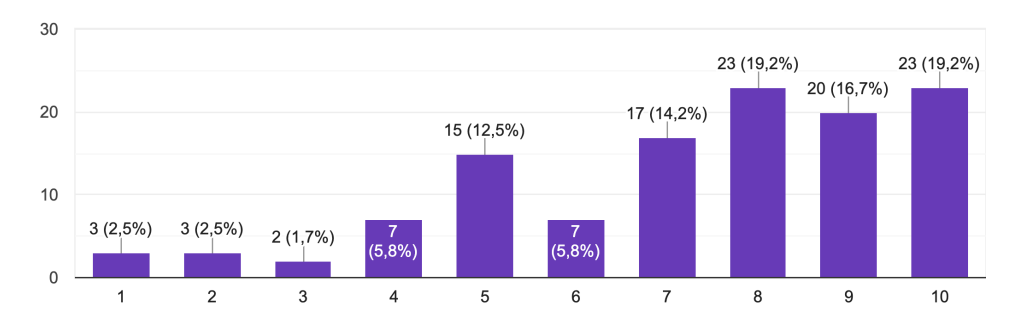

## Додаток №10

Можливість переглянути готовий варіант під час редагування 120 відповідей

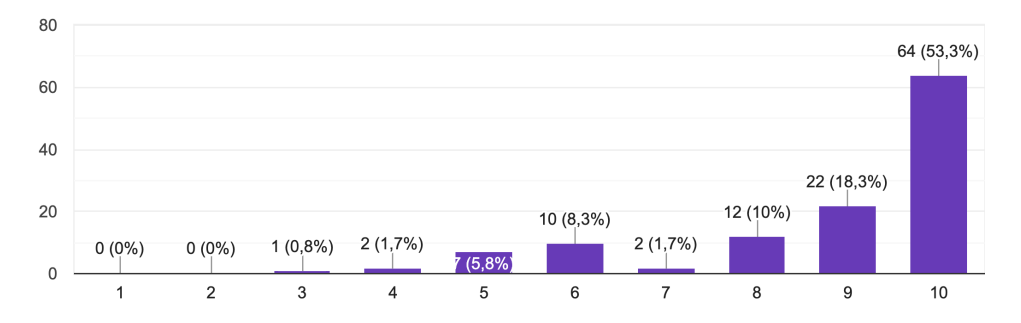

## Додаток №11

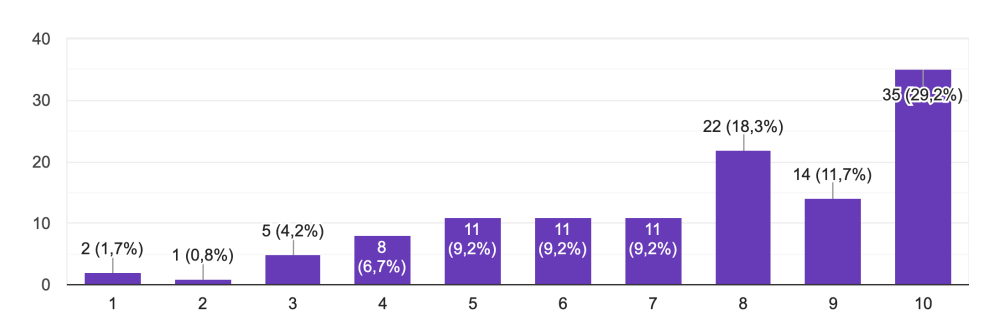

Отримання миттєвого фідбеку щодо резюме 120 відповідей

Можливість скачування у PDF форматі 120 відповідей

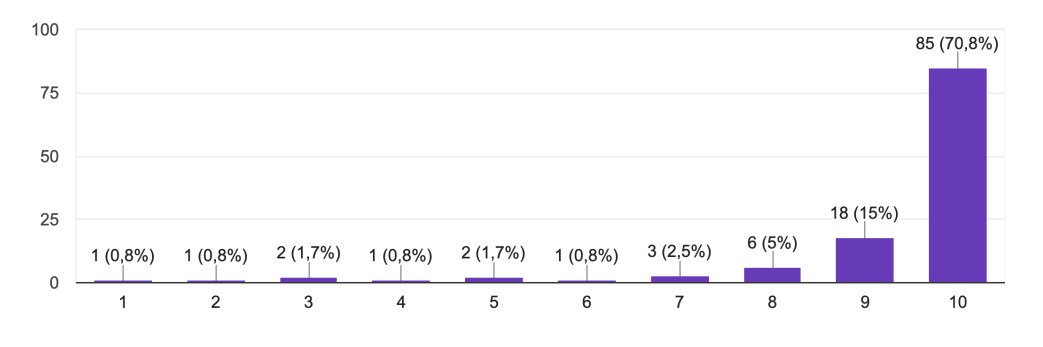

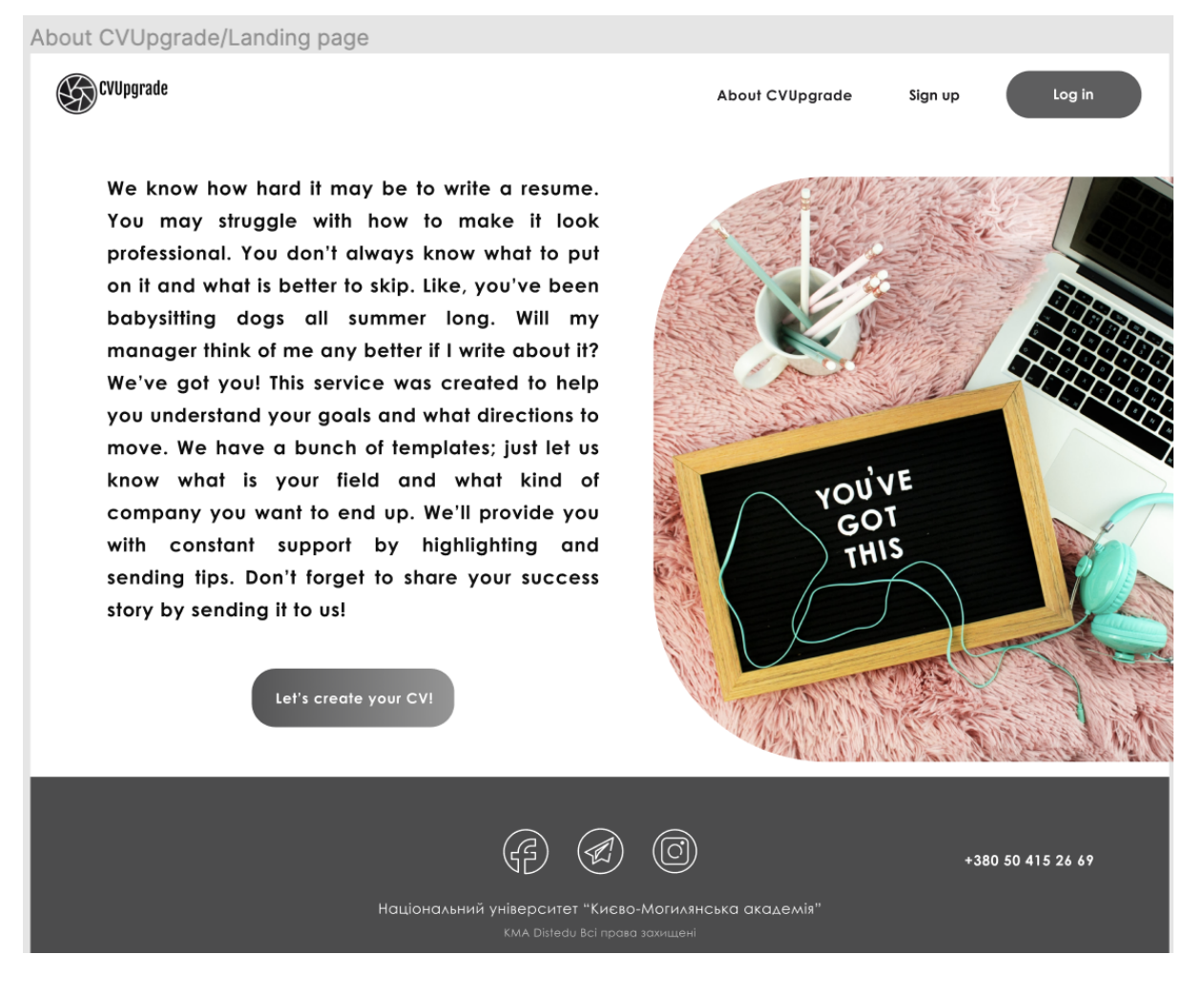

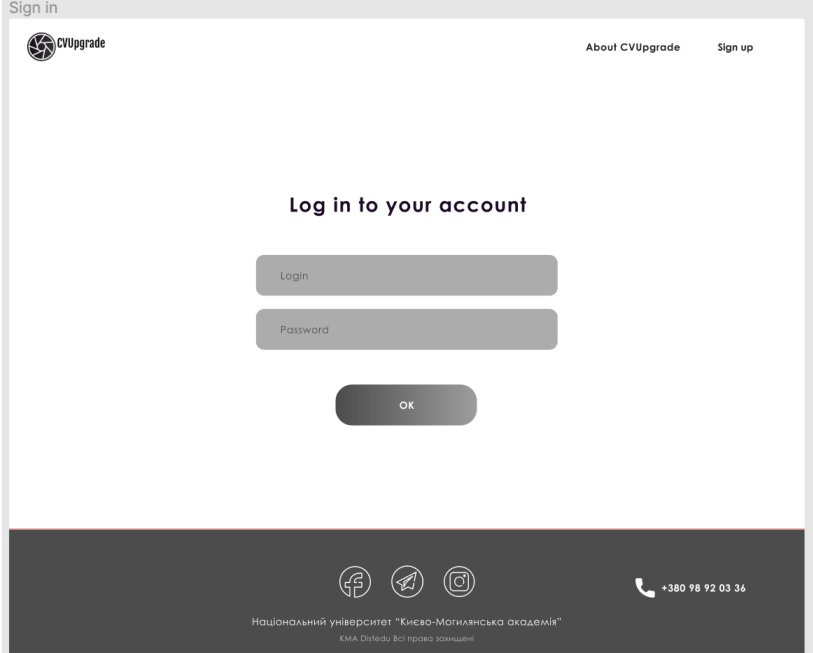

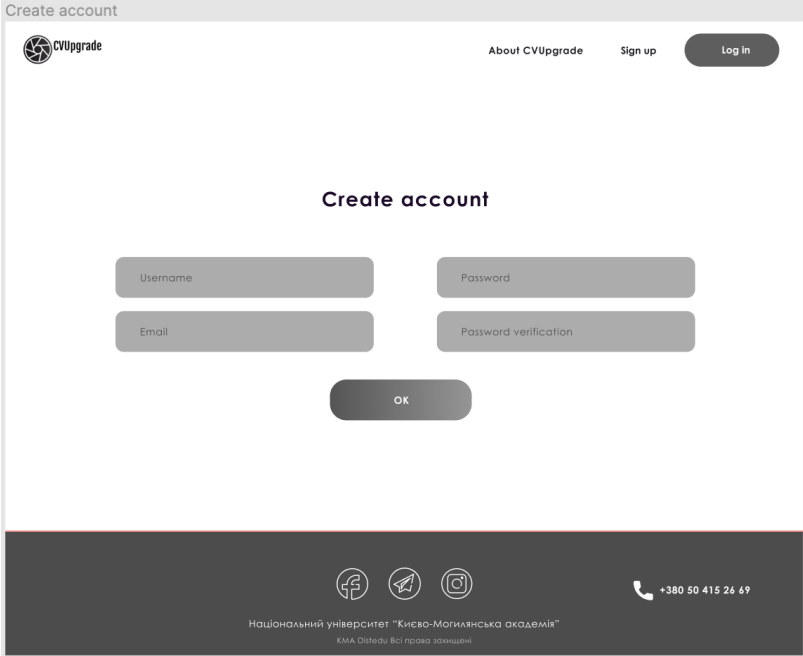

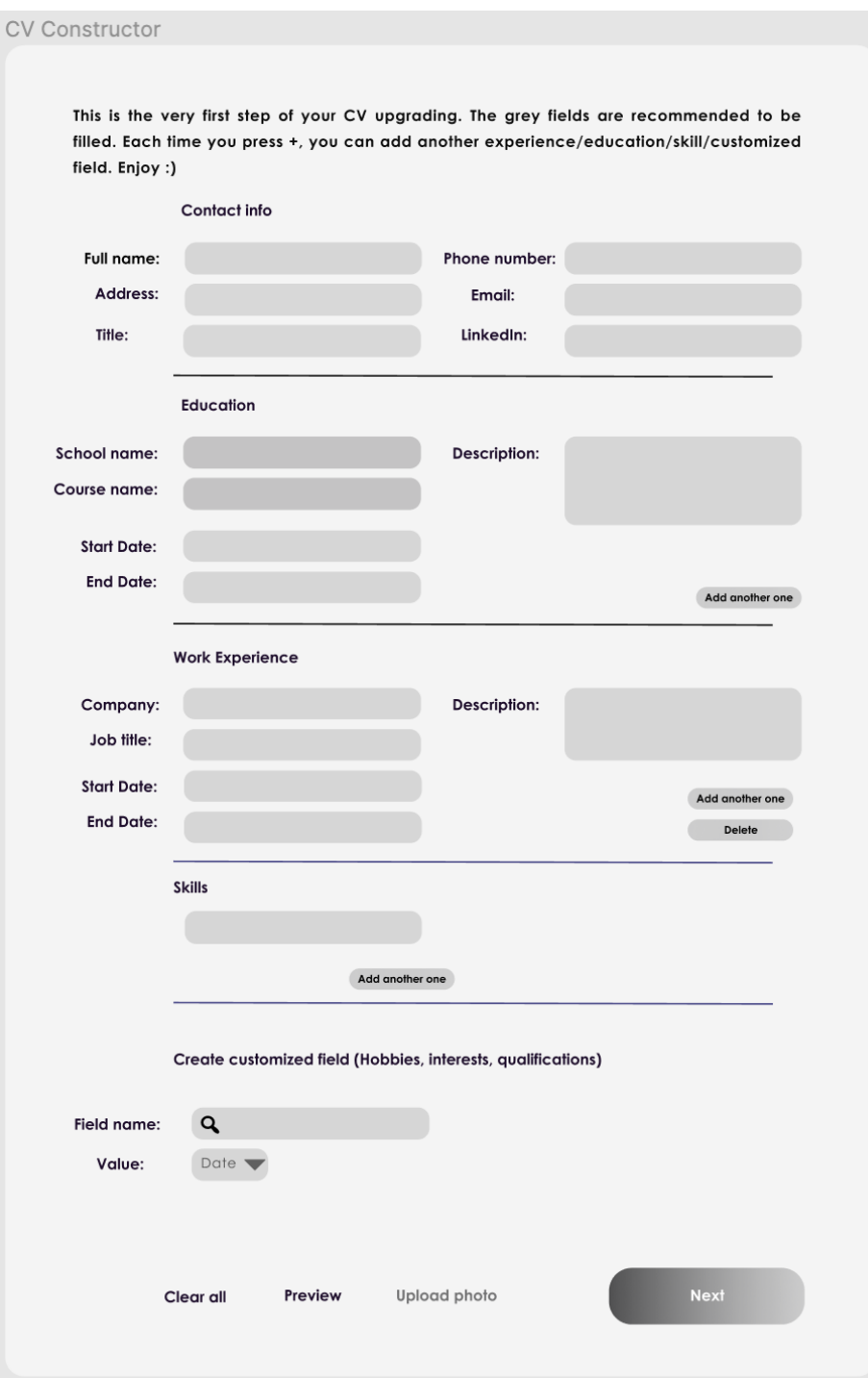

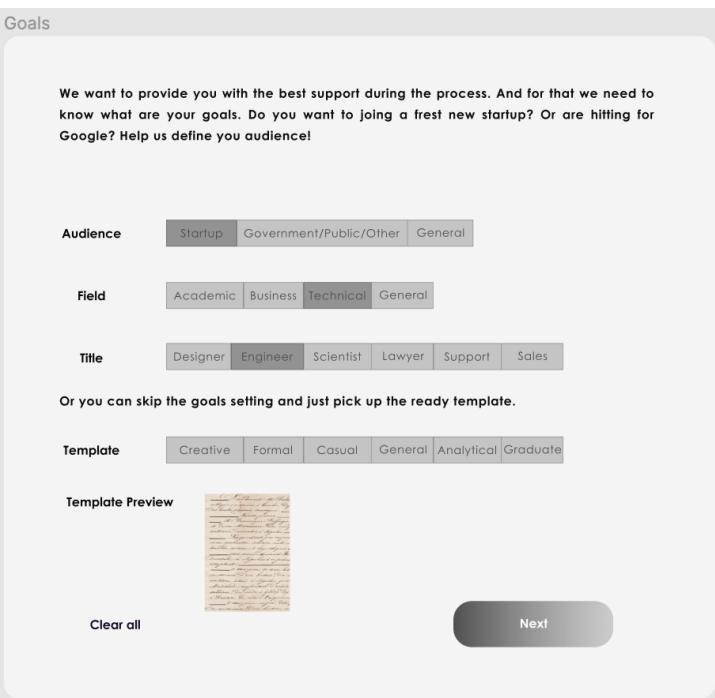

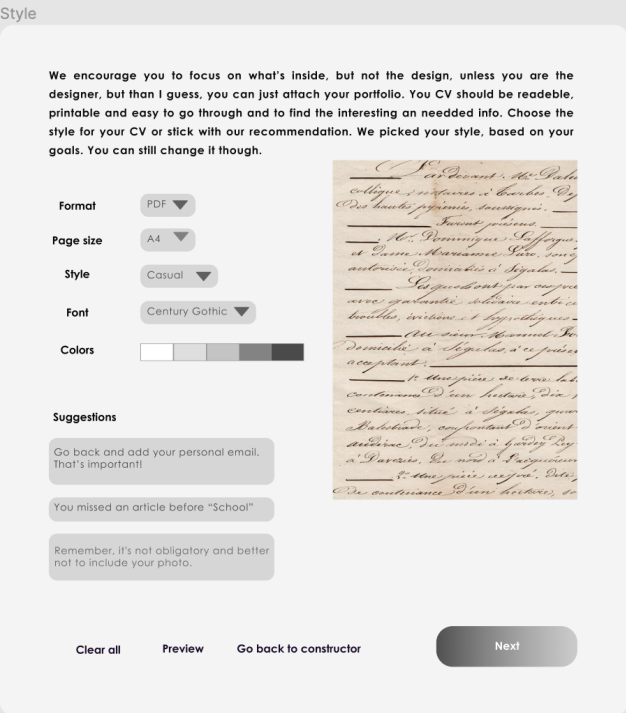